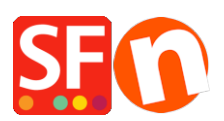

[Knowledgebase](https://shopfactory.deskpro.com/en-US/kb) > [Getting Started](https://shopfactory.deskpro.com/en-US/kb/getting-started) > [Download ShopFactory Again: Update to the latest](https://shopfactory.deskpro.com/en-US/kb/articles/download-shopfactory-again-update-to-the-latest-shopfactory-release-2) [ShopFactory release](https://shopfactory.deskpro.com/en-US/kb/articles/download-shopfactory-again-update-to-the-latest-shopfactory-release-2)

## Download ShopFactory Again: Update to the latest ShopFactory release

Merliza N. - 2021-08-01 - [Getting Started](https://shopfactory.deskpro.com/en-US/kb/getting-started)

You can download and install the latest release of ShopFactory from our [Downloads p](https://www.shopfactory.com/contents/en-us/d18.html)age.

Alternatively, you can go to <https://www.shopfactory.com>> Support > Download ShopFactory Again.

The fixes and new features are listed on this page - [ShopFactory Releases](https://www.shopfactory.com/contents/en-us/d105.html).

- 1. Download and install the latest ShopFactory release
- 2. Open your shop in ShopFactory.
- 3. Optional: Enable 'Rebuild all' from 'Settings' menu then click on 'Preview' -> Preview in external browser. Go back to the ShopFactory editor and untick 'Rebuild all' from the Settings menu
- 4. Save and preview your shop in external browser. Place a test order to ensure secure checkout works.
- 5. Publish your shop again.